# 総合情報基盤センターにおける グループウェア・サイボウズ Live の活用

## 総合情報基盤センター

技術専門職員 小野 隆久

## 1.はじめに

 総合情報基盤センターでは、週 1 回、スタッフ打合せを行い、スケジュールや業務等の進捗状況などを確認し ていましたが、業務量の増加に伴って、週 1 回の打合せでは、煩雑化したスケジュールや業務等の進捗状況な どをスタッフ全員が把握することが困難になってきました。

 そこで、総合情報基盤センター、情報管理課、附属図書館間で円滑な情報共有を推進するため、2012 年 6 月より無料のグループウェア:サイボウズ Live の利用を開始しました。

#### 2.サイボウズ Live について

 サイボウズ Live は、グループウェアの国内シェア No1(2012 年:35%)を誇るサイボウズ社が、無料で提供して いるクラウド型 グループウェアで、SSL で暗号化された通信により安全性も保たれています。

#### 2.1 サイボウズ Live の利用に適した組織

- 教職員スタッフで構成されたセンター、学科、係、附属施設など
- 教職員・学生などで構成された講座、研究室、ゼミなど
- スタッフが分散しているセンター、施設など
- 複数機関等に跨るメンバーで構成された研究グループ
- 全国規模の(技術)研究会などの運営担当グループ
- 委員会、プロジェクト、イベント、サークル、ボランティア活動など

## 2.2 サイボウズ Live の機能等

サイボウズ Live は、グループウェアでの情報共有に必要な機能が搭載されています。

- (1) グループについて
	- グループ管理者が、招待したメンバーだけで情報共有できます。
	- グループは、200 人までメンバー登録できます。
	- 無料でいくつもグループが作成できます。
	- 複数のメンバーをグループ管理者にできます。
	- グループ管理者が違うグループにもメンバーとして参加できます。
- (2) グループの基本機能
	- 共有フォルダ

1 グループにつき、1G バイトのファイル保存領域があり、1 ファイル当り 25M バイトまでのファイルが保存 できます。

保存できるファイルの種類は、Office 文書、pdf、画像、テキストファイルなどです。

- 掲示板 テーマごとにトピックを作成でき、本文を他のメンバーと共同で編集したり、コメントすることができます。 掲示板の更新を、メンバーにメールで通知することができます。
- イベント イベント等のスケジュールをメンバーと共有でき、カレンダー形式で閲覧できます。
- ToDo リスト

業務の進捗状況をメンバーと共有でき、担当者のカレンダーに表示できます。

- アンケート 行事等の日程や場所の調整、参加の確認など、メンバーの意見調整ができます。
- リンク集 グループのトップページで Web サイトのリンクを共有できます。
- グループ内検索
	- グループ内の投稿を検索できます。
- (3) その他の機能
	- 1対1でのメッセージ グループ内メンバーや他のグループのメンバーとメッセージの交換ができます。 • マイカレンダー
	- 個人や参加グループの予定を集約でき、Google カレンダー等と同期ができます。
	- 新着情報のメール通知 サイボウズ Live の新着情報を複数のメールアドレスに送信できます。
	- Facebook や Twittert との連携 Facebook や Twitter のアカウントでもユーザ登録できます。
	- スマートフォン、携帯電話での利用 iPhone と Android のスマートフォンでも、アプリを使ってサイボウズ Live にアクセスできます。 携帯電話用のモバイルサイトでもサイボウズ Live にアクセスできます。

 サイボウズ Live の詳細な仕様、機能については、サイボウズ Live のホームページ(https://live.cybozu.co.jp/) を参照してください。

# 3.サイボウズ Live の利用開始手順

サイボウズ Live は、下記の手順で利用開始の準備を行います。

- (1) 事前準備
	- グループのメンバーを募り、メンバーのメールアドレスの一覧を用意します。
	- メンバーの中から、グループ管理者を決めます。
	- グループ管理者は、サイボウズ Live のホームページにアクセスし、「ユーザ登録」をします。
- (2) グループ管理者が行うこと
	- グループ管理者は、サイボウズ Live にログインし、グループを作成します。
	- グループを作成したら、メンバー名簿にメンバーのメールアドレスを登録します。
	- 登録したメンバーに招待メールを送信します。
- (3) 招待を受けたメンバーが行うこと
	- 招待メールが届いたら、メール本文の「ユーザ登録用 URL」をクリックし、1週間以内に登録を行います。

 サイボウズ Live の詳しい操作(基本、活用)マニュアル(pdf ファイル)が、サイボウズ Live のホームページに用 意されています。

 また、 サイボウズ Live の利用上の注意として、メールの送受信で使っているパスワードと同じパスワードで、 サイボウズ Live にユーザ登録をしないようにしてください。

# 4. 総合情報基盤センターでの活用

 総合情報基盤センターでは、下記のようにサイボウズ Live を使って情報共有を行っています。

- (1) カレンダー、イベント機能の利用
	- 定例のスタッフ打合せ、会議、業者との打合せなどの 日程の共有
	- メールによる当日の予定通知
- (2) 提示版機能の利用
	- 業務、システム運用、システム仕様などに関する意見 交換や現状報告

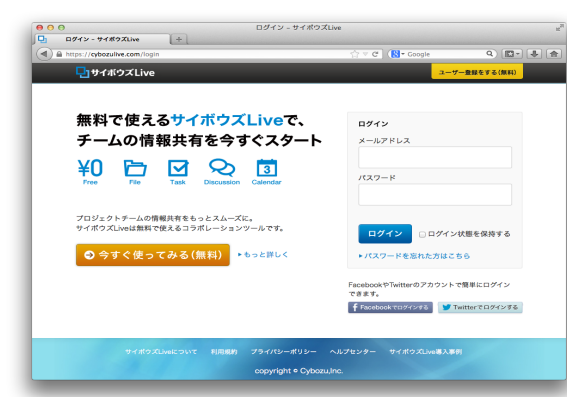

- システム保守、システム障害発生などの通知、復旧状況の確認
- 会議・打合せなどの議題の調整
- 会議・打合せ資料などの共有
- 事務連絡
- (3) ToDo リスト機能の利用
	- 期限付き業務、作業、調査などを登録し、スタッフ間で進捗状況を確認
- (4) アンケート機能の利用
	- 懇親会などの日程調整、参加の確認

 この他にも、会議・打合せの準備として、前回の会議・打合せ以降の業務などをサイボウズ Live の掲示板、 ToDo リストで確認し、議題の調整や資料作成に活用しています。

## 5.おわりに

 総合情報基盤センターは、メインセンター(本庄)、医学サブセンター(鍋島)、情報管理課、附属図書館にス タッフが分散しているため、スタッフ間のコミュニケーション不足や情報共有を補うツールとして、サイボウズ Live はたいへん役立っています。

近年、業務のクオリティを高めるため、日々増加する業務量や目まぐるしく動く業務などを、いかに効率よく、迅 速にスタッフ間で情報を共有するかが、課題となっています。

 この課題の解決策として、グループウェアが活用されており、今後、サイボウズ Live の利用価値が、ますます 高まっていくものと思います。